# **Armada**

*Release 0.0.1*

**Mike Bourbeau**

**Aug 07, 2020**

# **CONTENTS**

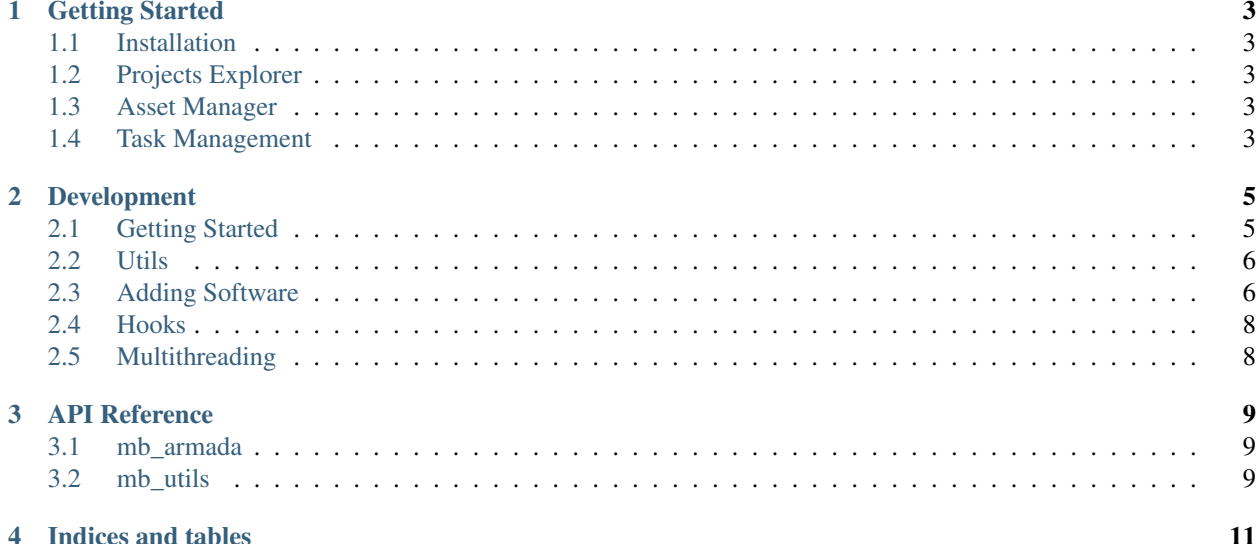

#### Important: Current dev: *Alpha*

Armada is the main pipeline tool from which all project files (Maya, Houdini, etc) are launched from.

Any files launched from Armada will be hooked into the pipeline, allowing the user access to a library of scripts, plugins, automated file versioning workflows, and asset management tools.

### **ONE**

## **GETTING STARTED**

### <span id="page-6-1"></span><span id="page-6-0"></span>**1.1 Installation**

This is how to install

# <span id="page-6-2"></span>**1.2 Projects Explorer**

Main file browser

# <span id="page-6-3"></span>**1.3 Asset Manager**

This is the asset manageer maybe

# <span id="page-6-4"></span>**1.4 Task Management**

Asana browser window

### **TWO**

### **DEVELOPMENT**

# <span id="page-8-1"></span><span id="page-8-0"></span>**2.1 Getting Started**

- install requirements.txt
- add qtstubs to path
- Maya dev kit: <https://www.autodesk.com/developer-network/platform-technologies/maya>

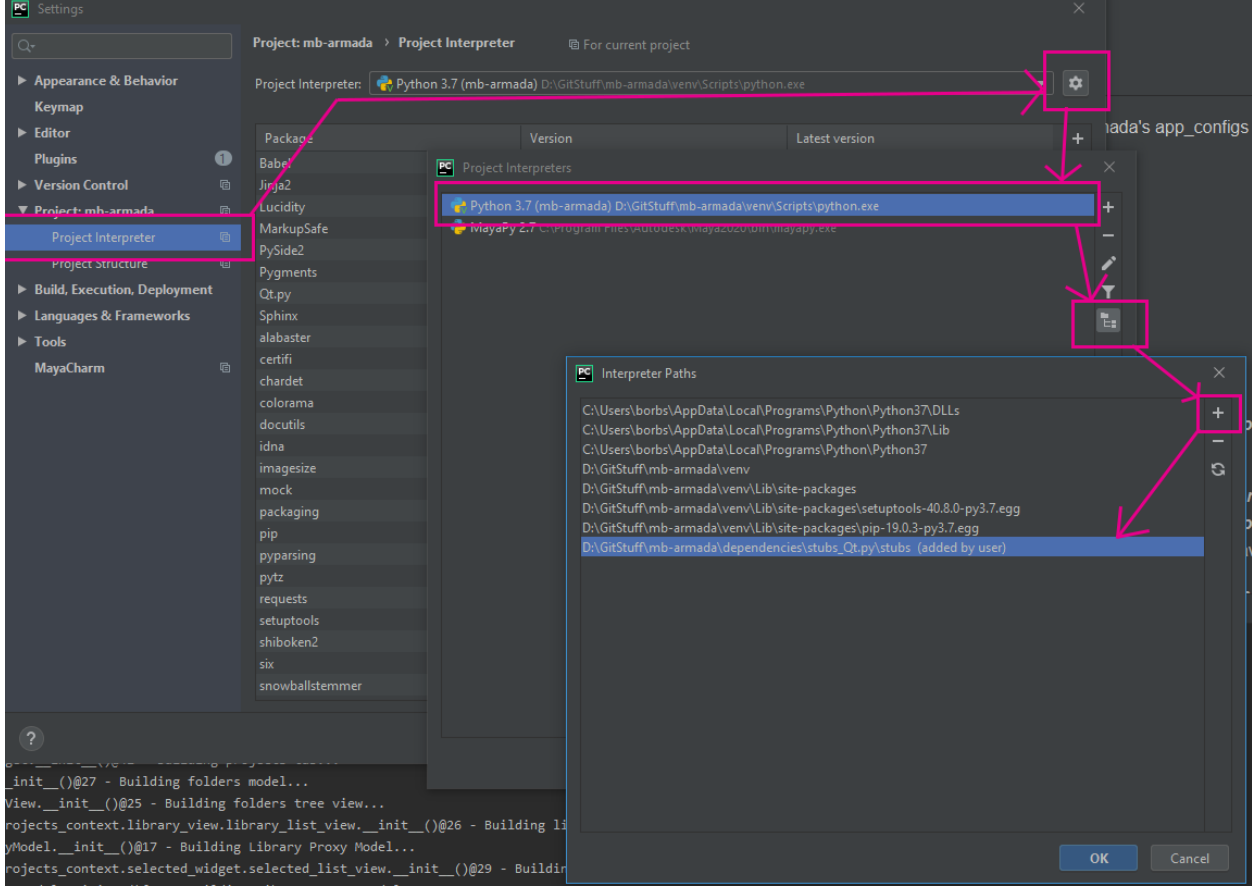

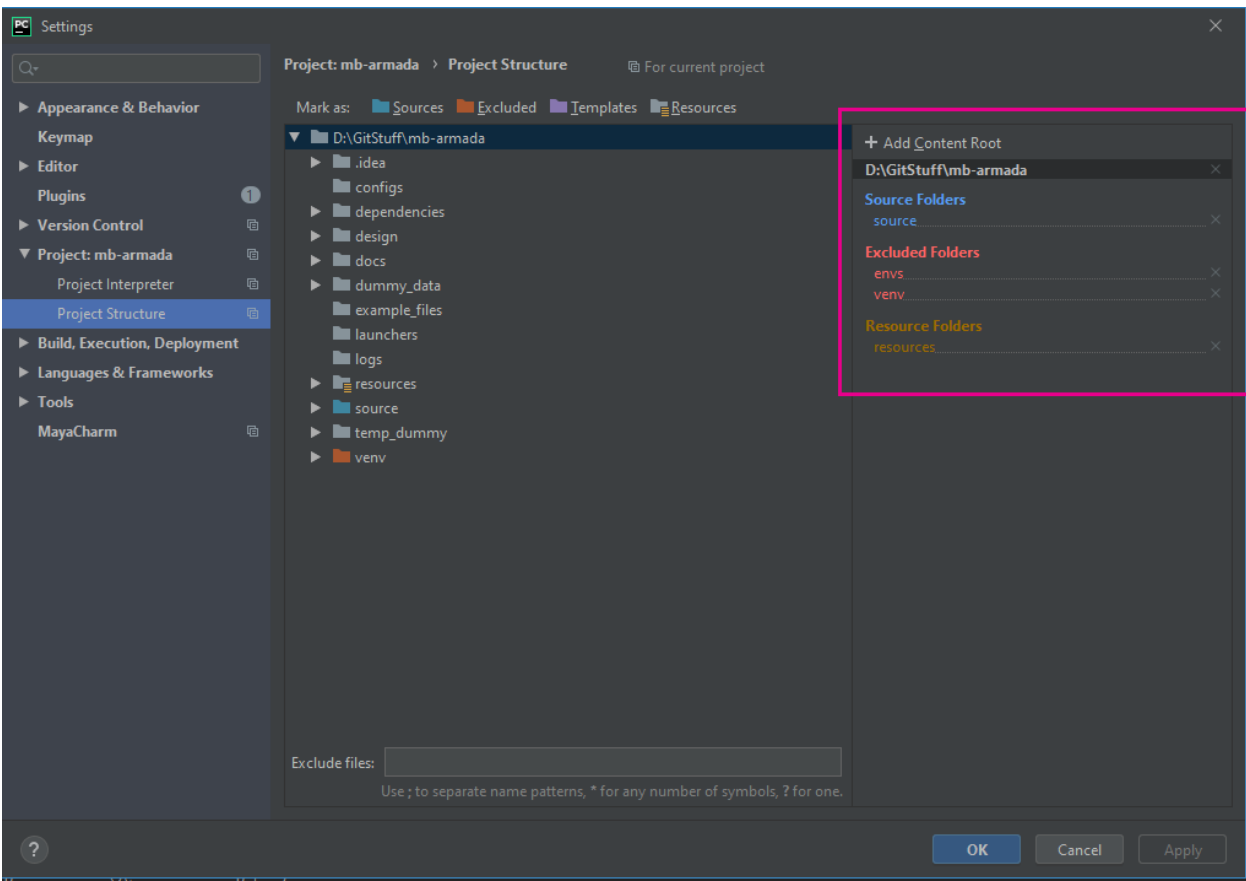

## <span id="page-9-0"></span>**2.2 Utils**

- **2.2.1 Logger**
- **2.2.2 Path Resolver**
- **2.2.3 Data Resolver**

### <span id="page-9-1"></span>**2.3 Adding Software**

- 1. Create an app config file mb\_armada/app\_configs/software.json
- 2. Create an app path resolver mb\_utils/path\_resolver/resolver\_templates/armada/ apps/software/software\_template.py
- 3. Create a launch hook mb\_armada/hooks/launchers/software\_hook.py 3a. Optional: Create pythonpath directories to launch other software or plugins at startup

mb\_armada/hooks/launchers/apps/software/scripts mb\_armada/hooks/ launchers/apps/software/plugins

4. Add app icon to resources

#### **2.3.1 Configs**

- An app config file should be placed in Armada's app\_configs directory and should be named like this: software.json.
- JSON file data {

```
"working_dir": "dir_name",
```
"extension": "ext"

}

- working\_dir: The folder name of the directory that the software typically saves to
	- Example: Maya's working\_dir is called "scenes"
- "extension": Some programs can save in multiple file formats (binary, ascii). For these programs it's useful to restrict user
	- Example: Maya has binary and ascii formats for its save files.
	- Ascii is good for working files because things can become corrupt and having the ability to read and edit the file
		- \* Binary isn't editable, but the file size is smaller. This makes it a good format for asset exporting.

#### **2.3.2 Resolver Templates**

- A template file in mb\_util's resolver templates path that contains all the extra directories required for a software
	- Example: Maya's working directory, scenes, has many sibling directories such as images, assets, renderData, etc.
	- With these templates you can add your own custom directories on top of the defaults.

#### **2.3.3 Launch Hooks**

- A launch hook runs the software and sets all the necessary environment variables from within the hook
	- Some software will allow you to add paths to
		- \* If so add a software folder to hook/app and add any necessary folders such as "scripts" or "plugins"
- You can create your own environment variables here

# <span id="page-11-0"></span>**2.4 Hooks**

# <span id="page-11-1"></span>**2.5 Multithreading**

#### **THREE**

### **API REFERENCE**

#### <span id="page-12-1"></span><span id="page-12-0"></span>**3.1 mb\_armada**

#### **3.1.1 mb\_armada.gui**

**mb\_armada.gui.tasks\_context.tasks\_tab**

**mb\_armada.gui.tasks\_context.tasks\_widget**

#### **3.1.2 mb\_armada.hooks**

**mb\_armada.hooks.apps**

**mb\_armada.hooks.copy\_path\_hook**

**mb\_armada.hooks.make\_dirs\_hook**

**mb\_armada.hooks.open\_explorer\_hook**

**3.1.3 mb\_armada.resource**

### <span id="page-12-2"></span>**3.2 mb\_utils**

**3.2.1 mb\_utils.mb\_logger**

**3.2.2 mb\_utils.path\_resolver**

# **FOUR**

# **INDICES AND TABLES**

- <span id="page-14-0"></span>• genindex
- modindex
- search